# **Release – Dashboard Gap Reporting and Upload History (18/02/2021)**

With this release, the following new or enhanced functions are available:

- Dashboard "Data Gaps" and Reports
- Upload history vehicle and driver files extended and revised
- Consideration of ferry/train times in the working time reports
- Live map display enhancements
- Link to the installation of the TachoDownloader

Here are the details:

Dashboard "Data Gaps" After the user has logged in, the dashboard contains the additional category "Data Gaps", with the subcategories

o Missing vehicle data o Driving without driver card o Missing driver files

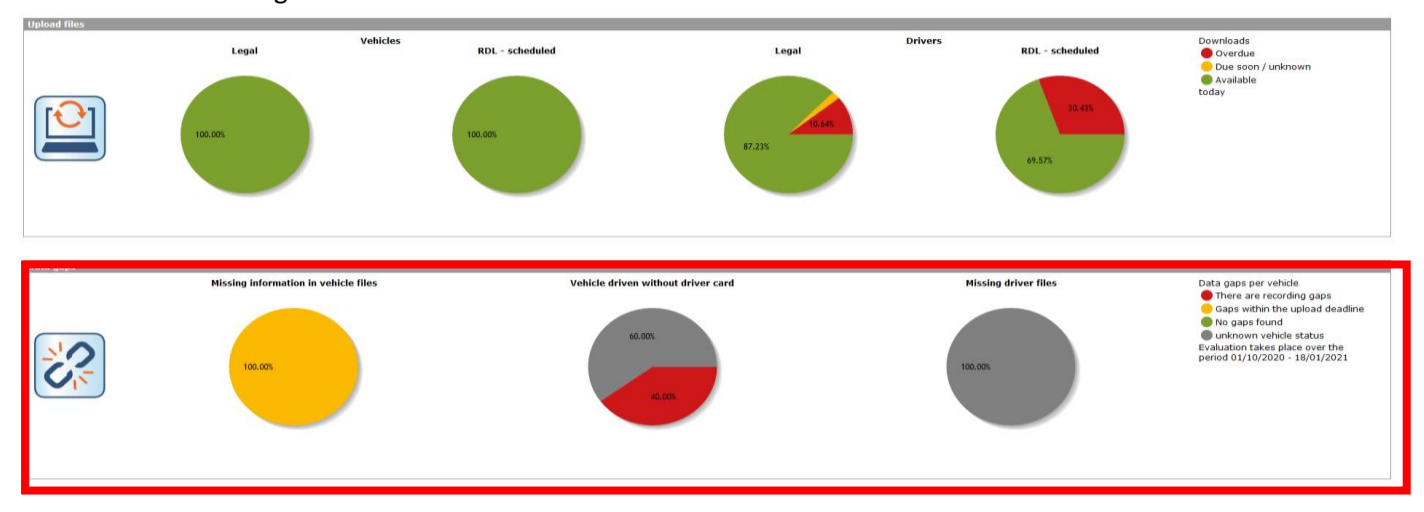

By clicking on the respective colour symbol, a report is generated which graphically displays the gaps in the last 3 months (default) in a monthly overview.

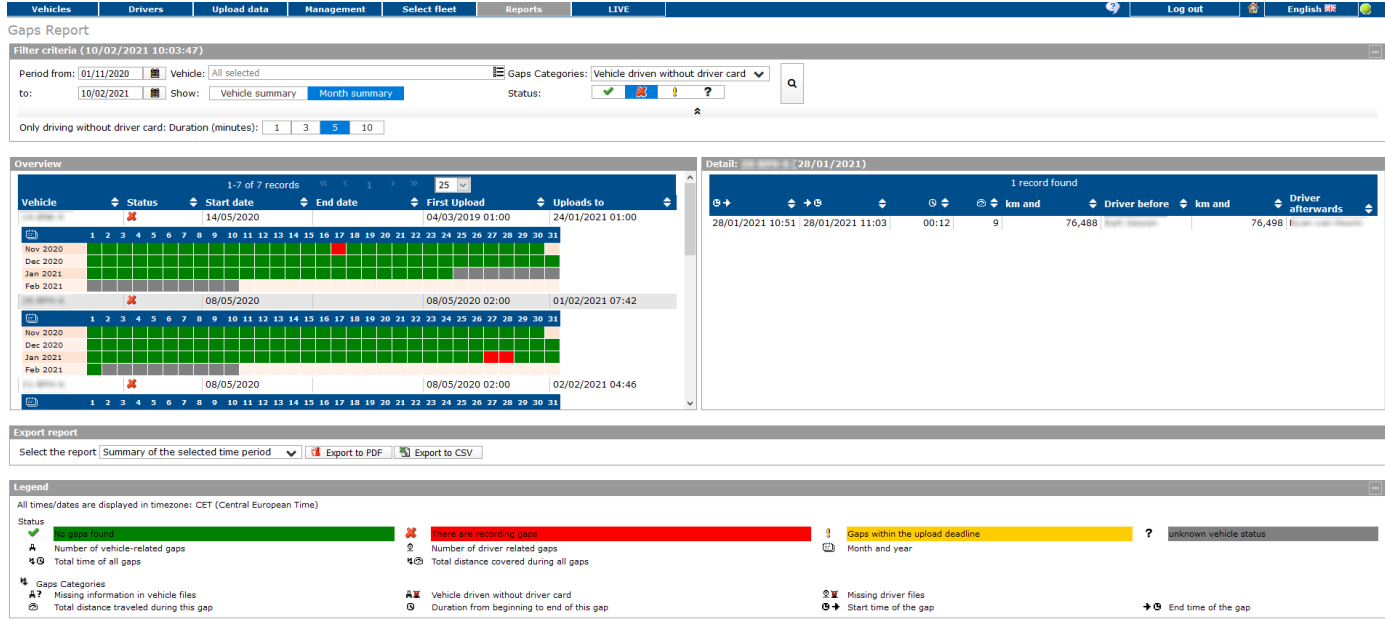

By clicking on the respective vehicle, the details for the vehicle are listed on the right side of the screen

- By clicking on the day with missing data the details are listed
- The evaluation period can be adjusted individually
- For "Driving without driver card", the period of the gap (in min) is configurable. Default is 5 min.
- The following reports can be created as pdf or Excel: o Summary in the selected period o monthly summary in the selected period o All details of the period you are looking for

## Upload History Vehicles/Drivers

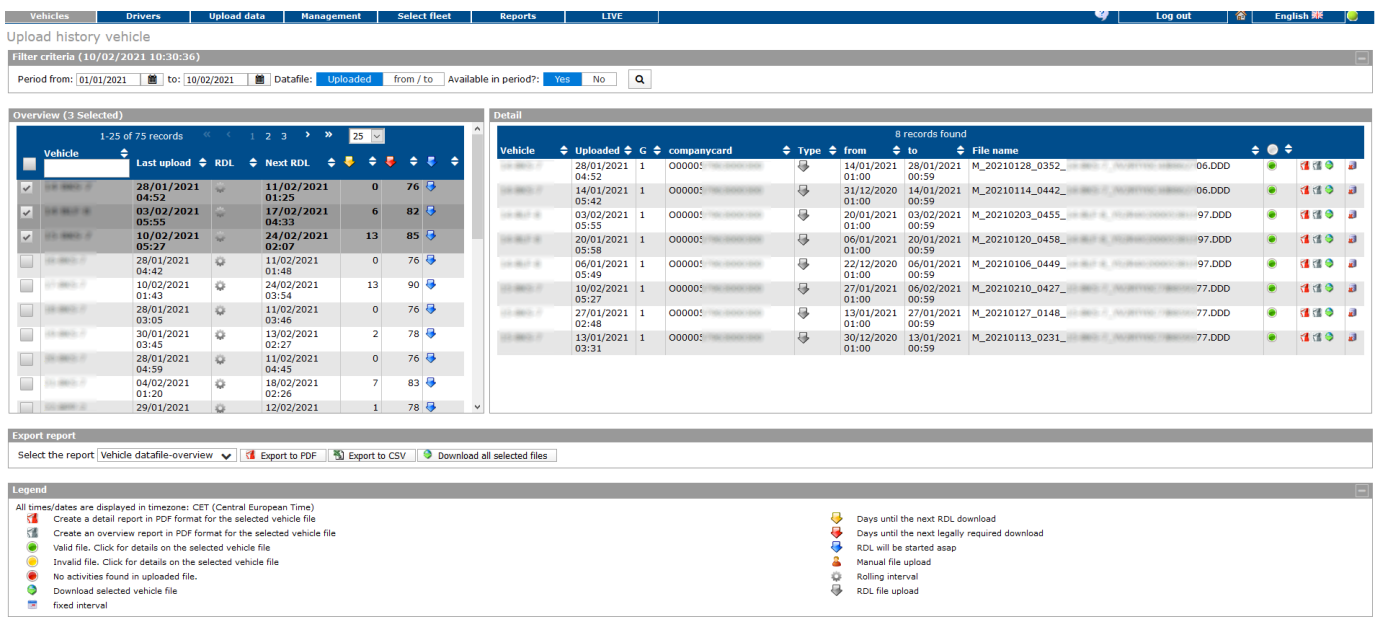

• New functions

o By default, all vehicles/drivers are displayed, regardless of whether a data upload has taken place or not.

o Optionally, only those vehicles/drivers can be displayed for which an upload has taken place within the specified time period

o In the overview (left part of the screen), individual drivers/vehicles can be selected whose files are to be displayed within the selected period (right part of the screen)

o All data or only selected data can be generated as pdf or Excel evaluation

• Changes

o The design of the display has been adapted

o When clicking on a vehicle/driver file, the registration information is displayed in a new design

o The reports were also revised and are available as pdf or Excel export for:

- All vehicles/drivers
- Only selected vehicles/drivers
- Details selected vehicles/drivers

#### Ferry/Train driver times in the Working time Report

If the driver spends times on a ferry or train with his vehicle, there is a function for this in the tachograph "Ferry/Train". These times as well as certain times before switching on and after driving the ferry/train are taken into account when determining the daily/weekly working time.

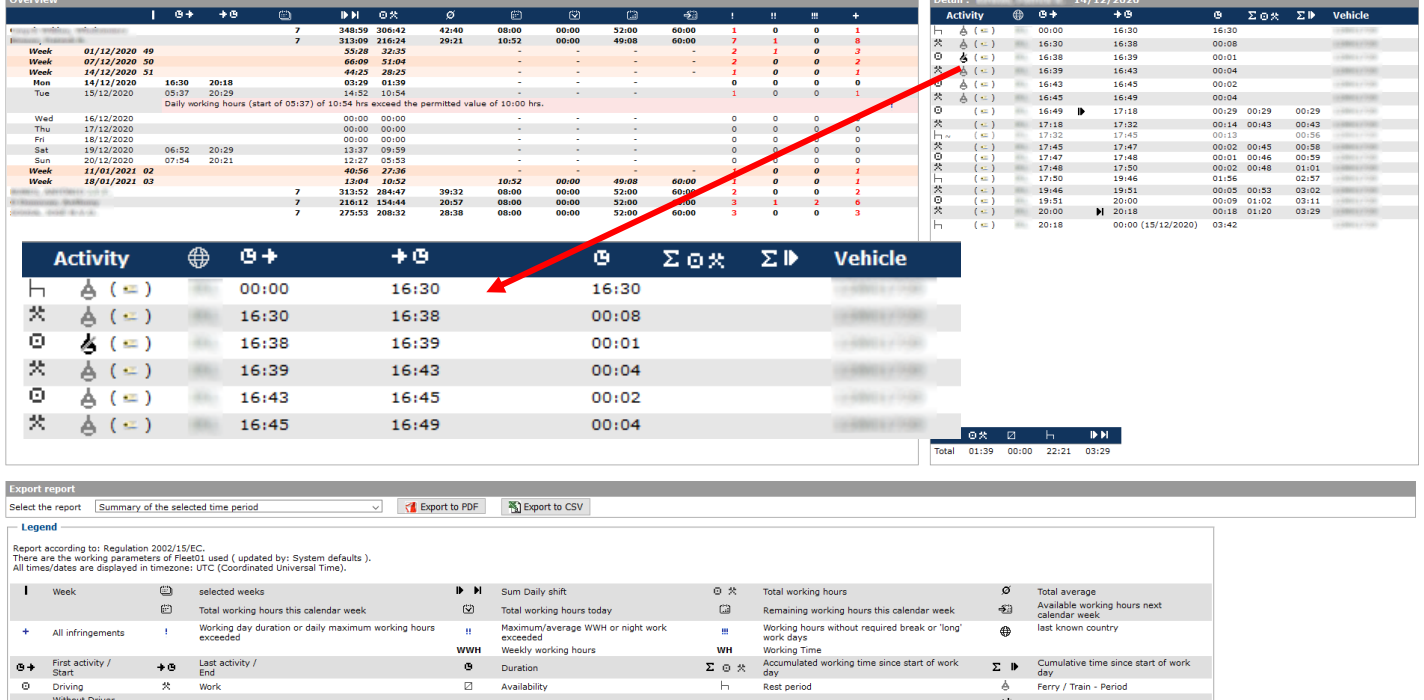

H<br>
Rest period<br>
2 Unknown activity<br>
2 Which are absenced to absence<br>
2 with less than 00:15 hr.<br>
2 with less than 00:15 hr.

#### Live Map Display - additions

Early in<br>End working day<br>estimated end time<br>Data of tachograph discs

Start<br>
C Driving<br>
(-) Without Driver<br>
Card<br> **Ib** Bosic undies

 $\mathbf{o}_\infty$  (

Begin working day

Time overlap<br>Data of LIVE

 $(\sqrt[3]{2})$  Card in

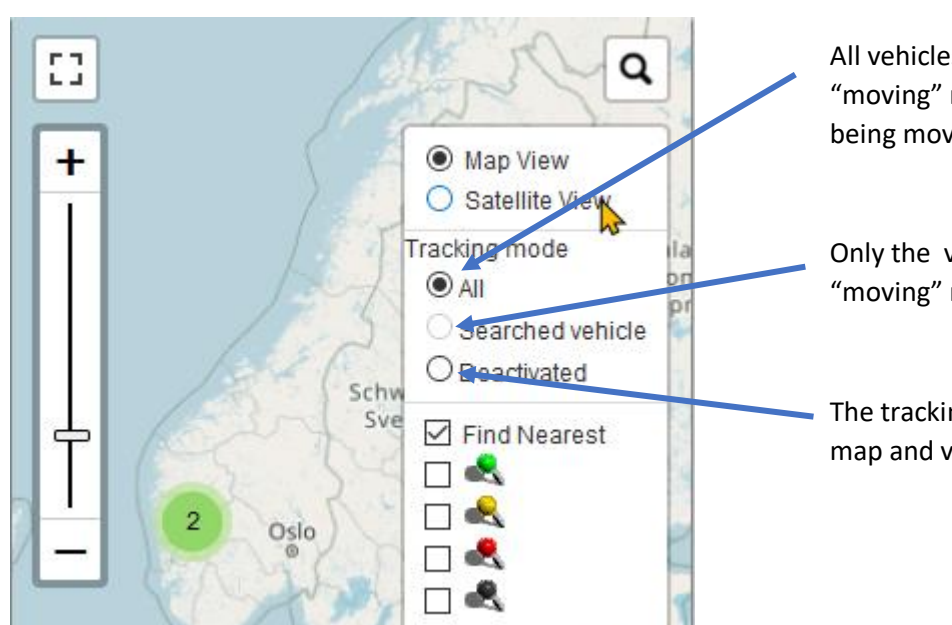

 $(\frac{e^2}{2})$  With Driver Card

No working hour reported on this day<br>Comments about the event<br>Data from manual entries

#### Map Overview

e Ferry / Train - Penod<br>**4**9 Ferry / Train - Start/End (Time)

Ferry / Train - Start (Time)<br>Ferry / Train - End (Time)

All vehicles will be shown in a "moving" mode, without the map being moved

Only the vehicle will be shown in a "moving" mode

The tracking mode is deactivated, map and vehicle will not move

## Vehicle Details

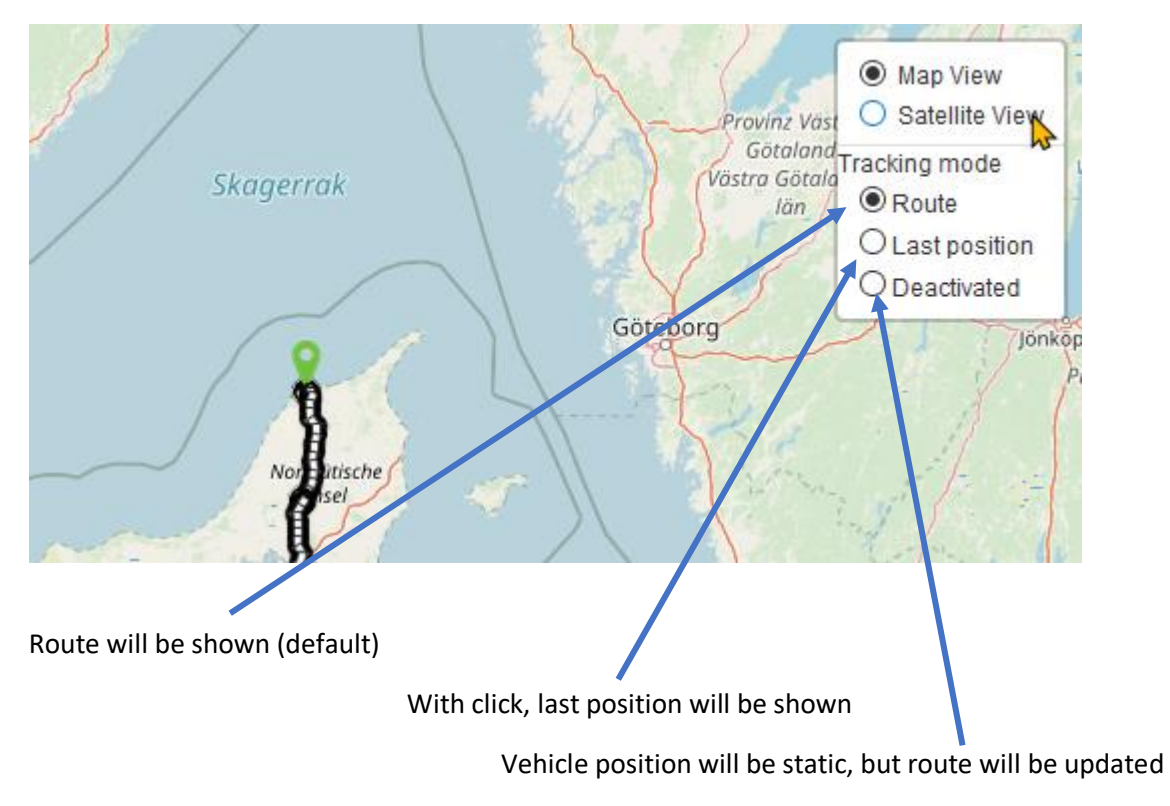

## TachoDownloader Link

After calling up the menu items "Upload history vehicles" and "Upload history drivers" a link to the **TachoDownloader** appears, with which this function can be downloaded and installed on the PC.

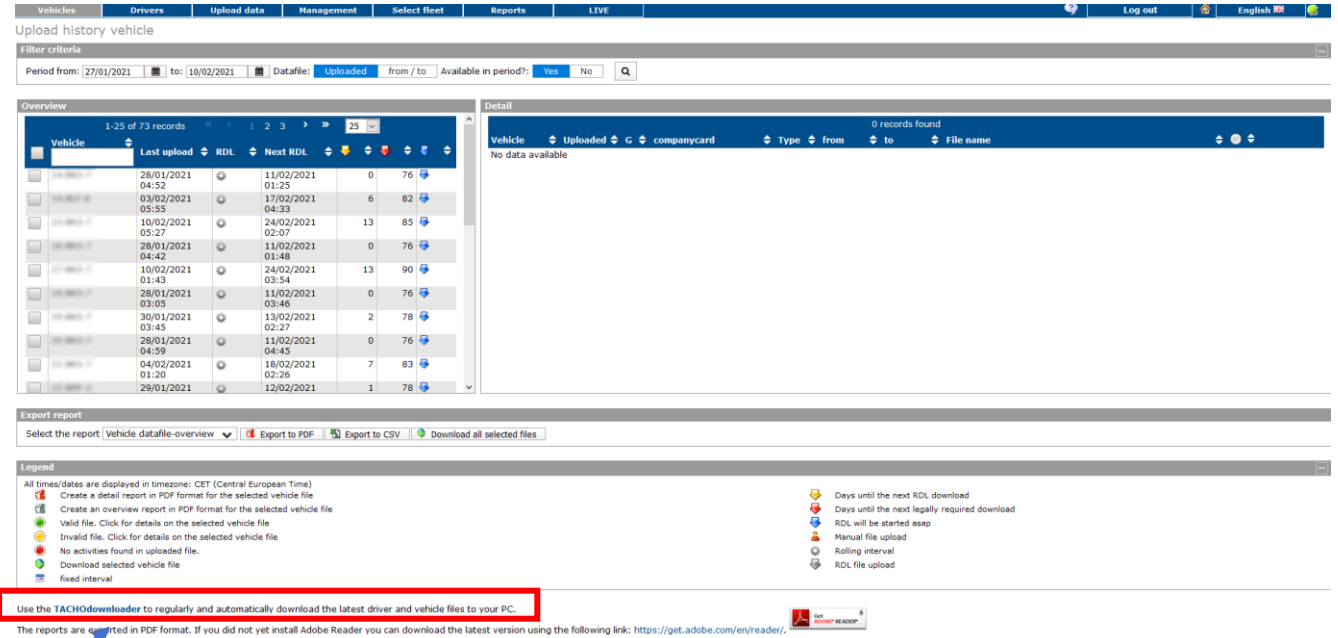

Use the TACHOdownloader to regularly and automatically download the latest driver and vehicle files to your PC.